**J10971 初版 2016年6月**

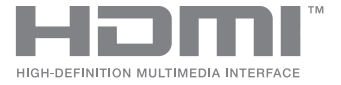

# **ASUS ZenBeam**® **IN SEARCH OF** INCREDIBLE

e-マニュアル

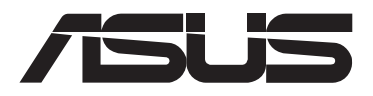

#### **著作権および商標について**

バックアップの目的で利用する場合を除き、本書に記載されているハードウェア・ソフトウェアを含む、全 ての内容は、ASUSTeK Computer Inc. (ASUS)の文書による許可なく、編集、転載、引用、放送、複写、検索シ ステムへの登録、他言語への翻訳などを行うことはできません。

ASUSは、本書について、明示の有無にかかわらず、いかなる保証も行いません。ASUSの責任者、従業員、 代理人は、本書の記述や本製品に起因するいかなる損害 (利益の損失、ビジネスチャンスの遺失、データ の損失、業務の中断などを含む) に対して、その可能性を事前に指摘したかどうかに関りなく、責任を負い ません。

本書に記載の製品名及び企業名は、登録商標や著作物として登録されている場合がありますが、本書で は、識別、説明、及びユーザーの便宜を図るために使用しており、これらの権利を侵害する意図はありま せん。

本書の仕様や情報は、個人の使用目的にのみ提供するものです。また、内容は予告なしに 変更されること があり、この変更についてASUSはいかなる責任も負いません。本書およびハードウェア、ソフトウェアに関 する不正確な内容についてASUSは責任を負いません。

Copyright © 2016 ASUSTeK Computer, Inc. All Rights Reserved.

#### **責任制限**

この責任制限はASUSの、或は他の責任の不履行により、ユーザーがASUSから損害賠償を受ける権利が 生じた場合に発生します。

このようなケースが発生した場合は、ユーザーのASUSに損害賠償を請求する権利の有無にかかわら ず、ASUSは肉体的損害 (死亡したケースを含む) と不動産及び有形動産への損害のみに賠償責任を負い ます。或は、それぞれの製品の記載された協定価格を限度とし、「Warranty Statement」のもとに生じる 法的義務の不作為または不履行に起因するいかなる実害と直接的な被害のみに対して賠償責任を負い ます。

ASUSは「Warranty Statement」に基づき、不法行為または侵害行為が発生した場合と、契約に基づく損 失や損害が生じた場合及びその主張に対してのみ賠償し、責任を負います。

この責任制限は、ASUSの供給者または販売代理店にも適用されます。賠償の際は、ASUSとその供給者 及び購入した販売代理店を一集合体としてその限度額を定めており、その限度額に応じた賠償が行われ ます。

以下のケースに対しては、ASUSとその供給者及び販売代理店がその可能性を指摘されている場合にお いても、ASUSはいかなる賠償及び保証を行いません。

(1) ユーザーが第三者から請求されている申し立て

(2) ユーザーの個人情報やデータの損失

(3) 特殊、偶発的、或は間接的な損害、または 貯蓄や諸利益を含むあらゆる結果的な経済的損害

#### **サービスとサポート**

多言語に対応した弊社サポートサイトをご覧ください。 http://www.asus.com/jp/support/

# もくじ

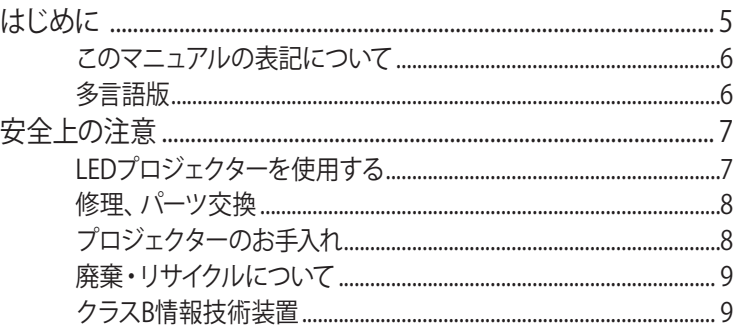

# Chapter 1: 製品概要

#### ,<br>製品概要

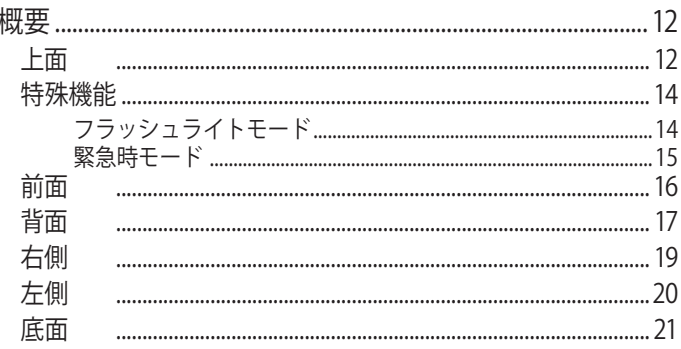

# Chapter 2: セットアップ

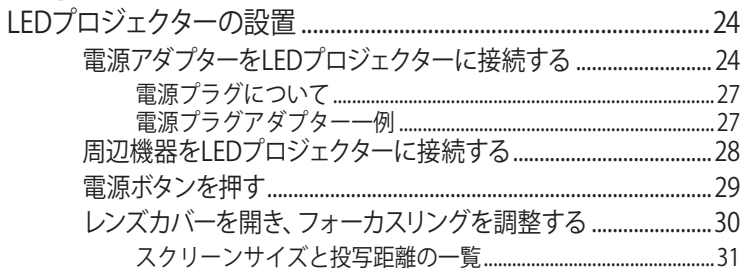

# **Chapter 3:使用方法**

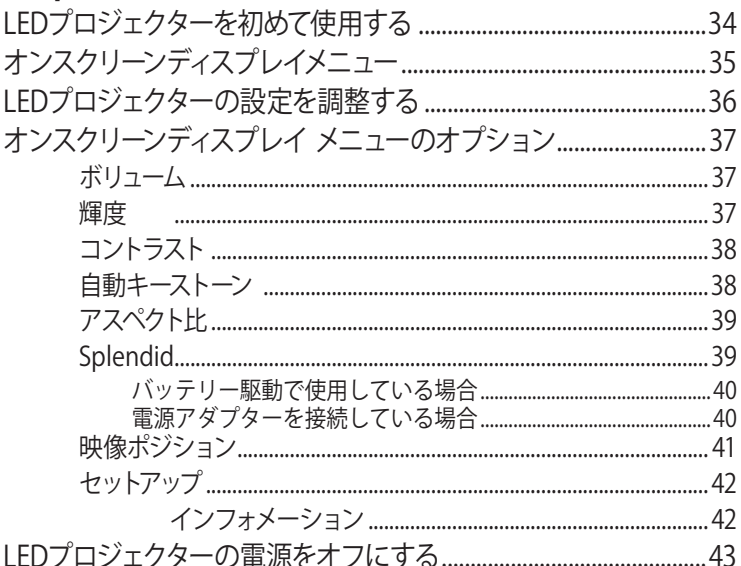

#### 付録

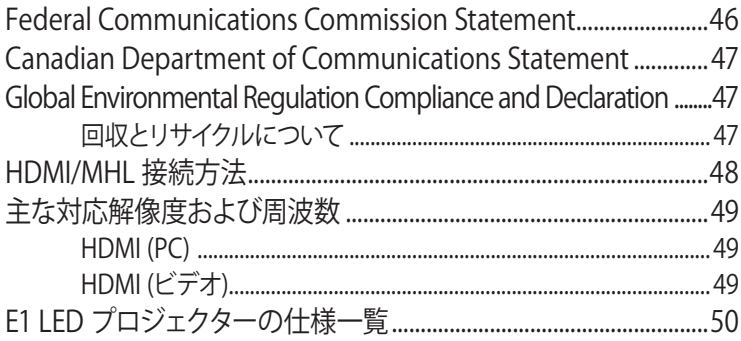

# <span id="page-4-0"></span>**はじめに**

本マニュアルでは、本製品の設置方法、接続方法、各種機能の設定 方法について説明をしています。本製品をご使用いただく前に必ず 本マニュアルをご熟読の上、正しくお使いください。

本マニュアルは、以下の内容で構成されています。

#### **Chapter 1: 製品概要**

本製品の各部位および付属のリモコンについて

#### **Chapter 2: セットアップ**

本製品の設置および接続方法について

#### **Chapter 3: 使用方法**

本製品の使用方法および機能について

#### **付録**

本製品の規格や海外の法令について

#### <span id="page-5-0"></span>**このマニュアルの表記について**

本書には、製品を安全にお使いいただき、お客様や他の人々への危 害や財産への損害を未然に防止していただくために、守っていただ きたい事項が記載されています。次の内容をよくご理解いただいた 上で本文をお読みください。

**ご参考:** 製品を使いやすくするための情報や補足の説明を記載して います。

**ご注意:** ハードウェアの損傷やデータの損失の可能性があることを 示し、その危険を回避するための方法を説明しています。

**<警告>:** 作業人が死亡する、または重傷を負う可能性が想定される 内容を示しています。

# **多言語版**

他の言語のマニュアルをご覧になりたい場合は、弊社サポートサイ トよりダウンロードいただけます。

**http://www.asus.com/jp/support/**

- ・ 本書に使用している画面は開発中のものであり、実際の画面 とは異なる場合があります。
- ・ ソフトウェア・ファームウェアのバージョンによって表示される画 面および操作が異なる場合があります。表示された画面が、本 書に記載されている画面と異なる場合は、実際の画面に従って 操作してください。
- ・ 本書の内容は、将来予告なしに変更されることがあります。

# <span id="page-6-0"></span>**安全上の注意**

# **LEDプロジェクターを使用する**

- 本製品をご使用いただく前に必ず本書をご熟読の上、正しく安 全にお使いください。
- 本マニュアル記載の指示内容を守って製品をご使用ください。
- 水平で安定した場所に設置してご使用ください。
- 油煙やタバコなどの煙が当たる場所で使用・保管しないでくだ さい。投写映像の品質が劣化することがあります。
- 本製品及びパッケージは子供やペットの手の届かない場所に大 切に保管してください。
- 本機の吸気口・排気口・通気口をふさがないでください。吸気 口・排気口・通気口をふさぐと、内部に熱がこもり、火災の原因と なることがあります。
- 本製品を電源に接続する際は、電圧が適切であるかをご確認く ださい。
- 表示されている電源電圧以外は使用しないでください。
- 破損した電源コード、アクセサリー、周辺機器を使用しないでく ださい。
- 金属類・燃えやすい物・異物などを本機の吸気口・排気口に差 し込んだり、落としたり、近くに放置したりしないでください。
- 電源投入後は、絶対にレンズをのぞかないでください。
- 本機を液体の近くで使用しないでください。
- 湿気やホコリの多い場所・調理台や加湿器のそばなど、油煙・湯 気が当たるような場所に置かないでください。
- 本機をご使用にならないときは、安全のため、必ず雷源プラグを コンセントから抜いてください。
- 本機を移動させる場合は、必ず電源を切り、電源プラグをコンセ ントから抜き、すべての配線を外したことを確認してから行なって ください。

# <span id="page-7-0"></span>**修理、パーツ交換**

- ご自身で修理、分解、改造をしないでください。故障の原因に なる上に、感電、火災の危険があります。また、分解した部品に よる特に小さなお子様の誤飲の危険があります。絶対にしない でください。
- 製品に内蔵されている充電池は、お客様ご自身で交換や取り外 しをしないでください。(製品廃棄時を除く)
- 製品が故障した場合は、ASUSコールセンターまでご相談くだ さい。

# **プロジェクターのお手入れ**

- 本機のお手入れの際は、電源を切りACアダプターを取り外してく ださい。
- 本機のケースのお手入れの際は、清潔なスポンジまたは柔らか い布に研磨材の含まれていない洗剤を温水で薄めたものを数 滴含ませ、汚れを拭き取ってください。最後に乾いた布を使って 余分な水分を完全に取り除いてください。
- レンズのお手入れは、レンズの温度が下がってからレンズ専用の クリーナーをご使用ください。指などで直接レンズに触れない ようご注意ください。
- 液体・雨・湿気を避けてください。
- 本機を気温の低い場所から暖かい場所に移動して使用すると、 レンズや内部コンポーネントが結露する場合があります。結露を 防ぐには、本機の移動後、約2時間経過してから本機を使用して ください。

# <span id="page-8-0"></span>**廃棄・リサイクルについて**

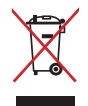

本製品やバッテリー (該当する場合) を一般廃棄物として廃 棄しないでください。本製品のコンポーネントの中にはリサ イクルできるよう設計されているものがあります。なお、本 製品は水銀ボタン電池を含む電子機器です。本製品を一般 ゴミとして廃棄しないでください。リサイクル、廃棄の際は 電子機器の廃棄に関する地域の条例等に従ってください。

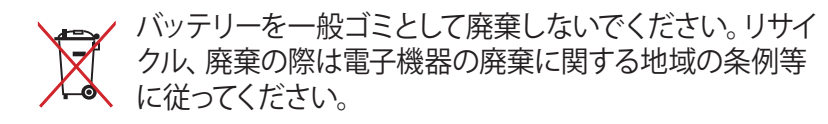

# **クラスB情報技術装置**

この装置は、クラスB情報技術装置です。この装置は、家庭環境で使用することを目 的としていますが、この装置がラジオやテレビジョン受信機に近接して使用されると、 受信障害を引き起こすことがあります。

取扱説明書に従って正しい取り扱いをして下さい。

 $VCC I - B$ 

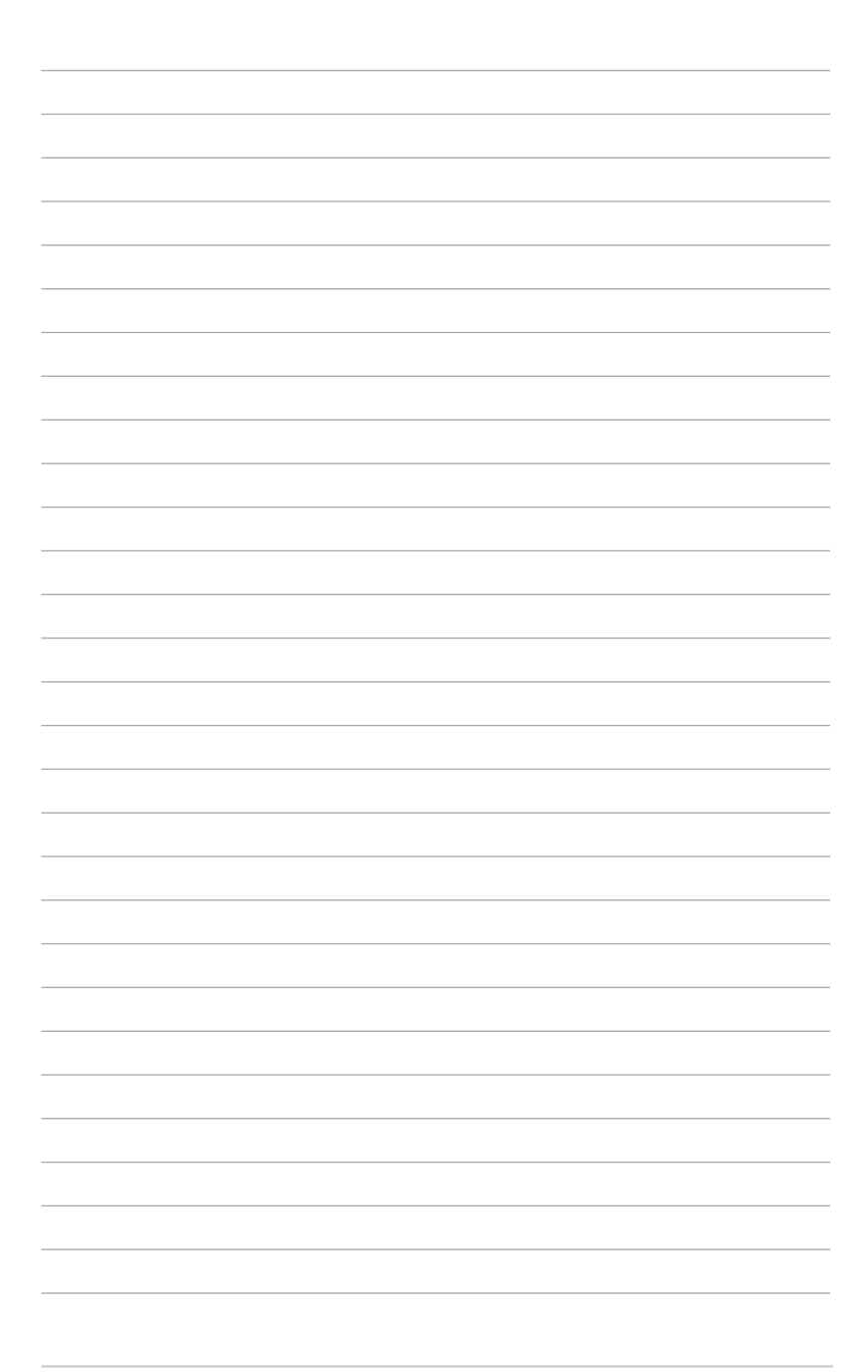

<span id="page-10-0"></span>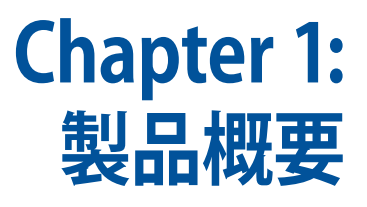

<span id="page-11-0"></span>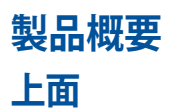

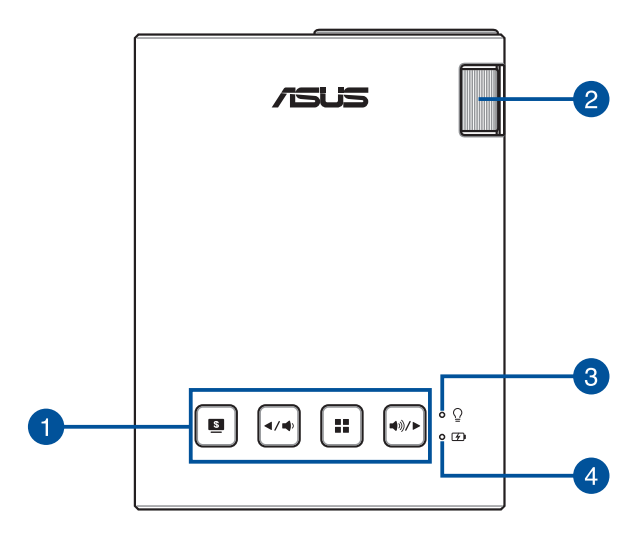

#### **コントロールパネルボタン**

このボタンを使用してオンスクリーンディスプレイ (OSD) を 操作します。コントロールパネルボタンはそれぞれの機能の ショートカットキーとしても動作します。

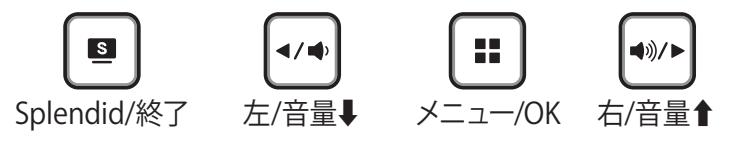

**ご参考:** 各ボタンの詳細については、「**Chapter 3: 使用方法**」をご覧 ください。

#### **フォーカスリング**

本機が投写する画像の焦点 (ピント) を合わせます。

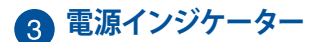

本機の電源がオンになると点灯します。このインジケーターは バッテリーの残量を通知する機能も併せ持っています。

- ・ 本機の電源オンで電源インジケーターが点灯します。
- ・ バッテリーの残量に応じて電源インジケーターが、グリー ンまたはレッドで点灯します。

電源インジケーターの色が示す意味は次のとおりです。

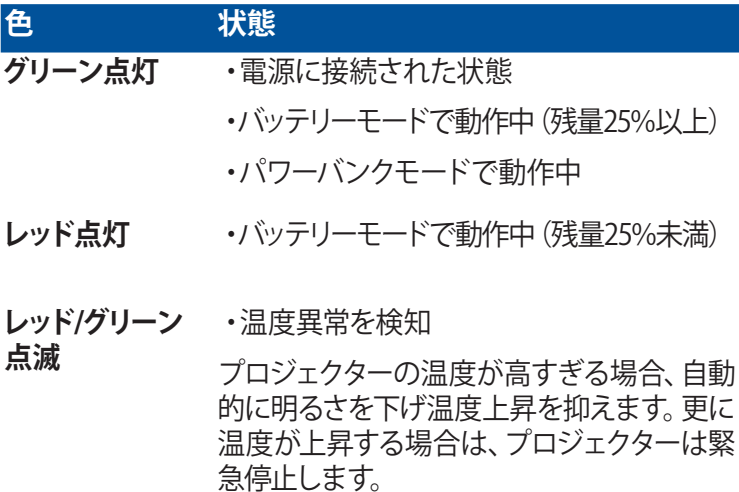

#### **バッテリーインジケーター**

内蔵バッテリーの充電状態を通知します。バッテリーを充電 中インジケーターはレッドで点灯します。バッテリーが満充電 になるとインジケーターはグリーンで点灯します。

バッテリーインジケーターの色が示す意味は次のとおりです。

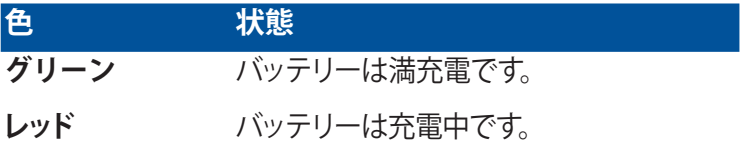

**ご注意:** 本機には、付属の電源アダプターをご使用ください。付 属以外の電源アダプターを使用すると故障の原因となります。

#### <span id="page-13-0"></span>**特殊機能**

本機は映像投写以外の機能も備えており、バッテリー駆動時に 「Splendid/終了」ボタンを押すことで特殊機能を使用することが できます。

#### **ご参考:**

- 特殊機能はバッテリー駆動時のみ利用することができます。
- 緊急時モードを終了するには、Splendid/終了ボタンを押して動 作モードを切り替えるか、電源ボタンを押して電源をオフにしてく ださい。

**ご注意:** この機能を使用する際は、バッテリーが充分に充電された 状態でご使用ください。バッテリー駆動時間は使用状況によって異 なります。

#### **フラッシュライトモード**

フラッシュライトモードでは、バッテリー駆動時に投写する映像の 入力がない場合にフラッシュライト (LED照明) としても使用するこ とができます。

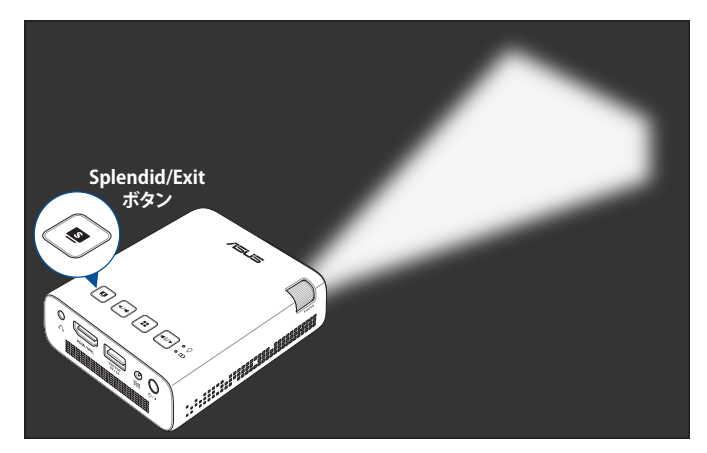

手順

- 1. 本機からすべての周辺機器と電源アダプターを取り外し、本体 背面の電源ボタンを押して本機の電源をオンにします。
- 2. 本機のレンズのカバーを開けます。
- <span id="page-14-0"></span>3. 投写画面に「**信号がありません**」とメッセージが表示されること を確認します。
- 4. |■ を繰り返し押して動作モードを切り替えます。 [シアター]→[エコモード]→[フラッシュライトモード]

**ご注意:** この機能を使用する際は、バッテリーが充分に充電された 状態でご使用ください。バッテリー駆動時間は使用状況によって異 なります。

#### **緊急時モード**

緊急時モードでは、モールス符号と同じ、3短点、3長点、3短点 (・・・---・・・) のタイミングで光の投写を行い、緊急事態である ことを周囲に知らせます。

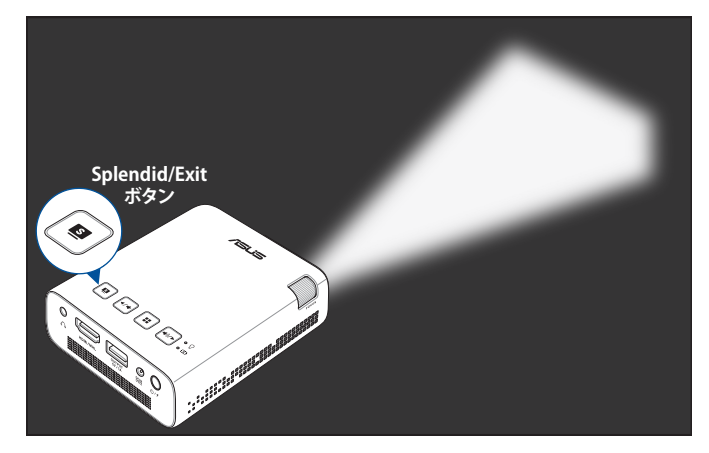

#### 手順

- 1. 本機からすべての周辺機器と電源アダプターを取り外し、本体 背面の電源ボタンを押して本機の電源をオンにします。
- 2. 本機のレンズのカバーを開けます。
- 3. 投写画面に「**信号がありません**」とメッセージが表示されること を確認します。
- 4. |■ を繰り返し押して動作モードを切り替えます。 [シアター]→[エコモード]→[フラッシュライトモード]→ [緊急時モード]

<span id="page-15-0"></span>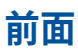

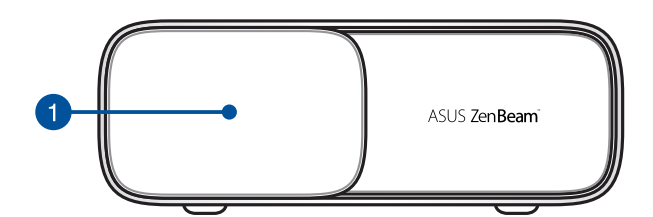

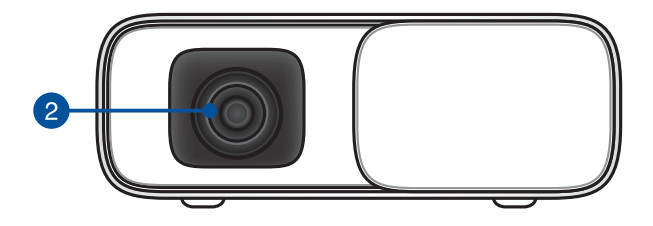

#### **レンズカバー**

レンズカバーを閉じることで投写レンズを保護します。

**ご注意:** 本機を使用する際は、必ずレンズカバーを開けてご使 用ください。

#### **2 投写レンズ**

入力された信号をスクリーンに投写するためのレンズです。

#### **ご注意:**

- レンズの表面は傷つきやすいので、固いものでこすったり、 たたいたりしないでください。
- 強い光が投射されていますので、投写レンズを正面から直 視しないでください。

<span id="page-16-0"></span>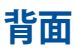

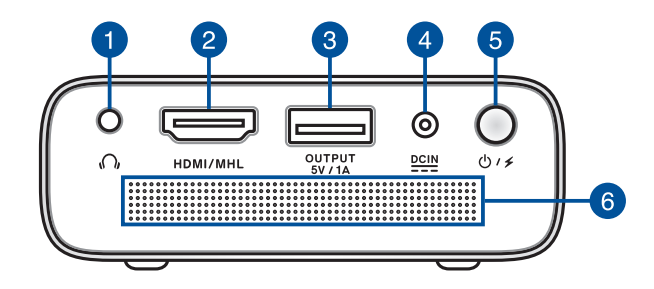

#### **オーディオ出力ポート**

3.5mm ミニプラグのヘッドホンやアクティブスピーカーを接続 します。

#### **A HDMI/MHL入力ポート**

HDMI/MHLに対応したコンピュター、AV機器、モバイル機器を 接続します。本機はHDCP (High-bandwidth Digital Content Protection) に対応しています。

#### **電源出力ポート (USB端子タイプA)**

最大5V/1Aを出力します。本機の使用中、このポートに接続した USBデバイスを給電・充電することができます。

- \* バッテリー駆動時、MHLデバイス接続と電源出力ポートによ る給電・充電は同時に行えません。
- \*\* このポートは給電用USBポートであり、USBデバイスから データを読み込むことはできません。

#### **電源ポート**

付属の電源アダプターを接続します。

**<警告>:** 本製品の使用中、電源アダプターは非常に高温になり ます。高温部に触れたり近づいたりすると火傷の原因となるこ とがあります。

**<警告>:** 仕様の合わない電源アダプターや電源コードを使用 すると、火災や感電、故障の原因となります。電源アダプターは 必ず本機に付属の電源アダプターをご使用ください。

#### **高 電源ボタン**

3秒ほど長押しすることで本機の電源をオン/オフすることがで きます。短く押すことでパワーバンクモードをオン/オフするこ とができます。

#### **63 スピーカー**

接続した機器から音声信号が入力された場合、このスピーカー から音声が出力されます。

**ご参考:** オーディオ出力ポートにヘッドホンやアクティブスピー カーが接続されている場合は、内蔵スピーカーから音声は出力 されません。

<span id="page-18-0"></span>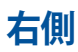

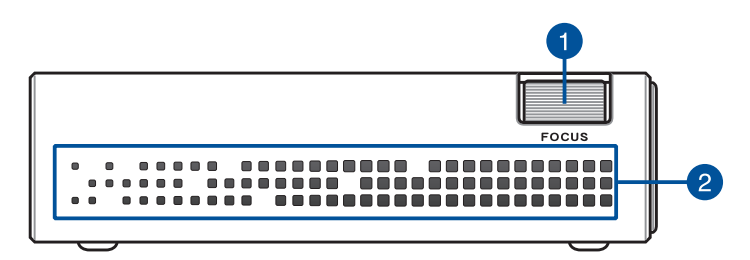

#### **フォーカスリング**

本機が投写する画像の焦点 (ピント) を合わせます。

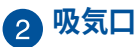

本機内部を冷却するための空気を取り込みます。

**<警告>:** 本機の吸気口・排気口、通気口をふさがないでくださ い。吸気口・排気口・通気口をふさぐと、内部に熱がこもり、火 災の原因となることがあります。

<span id="page-19-0"></span>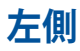

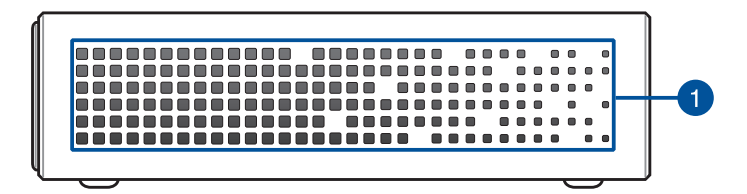

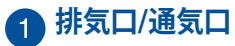

本機内部を冷却するために熱を逃がします。

**<警告>:** 本機の吸気口・排気口・通気口をふさがないでくださ い。吸気口・排気口・通気口をふさぐと、内部に熱がこもり、火 災の原因となることがあります。

**<警告>:** 投写中は手や顔を排気口に近づけたり、変形などの 熱による影響を受けやすいものを排気口の近くに置かないで ください。

<span id="page-20-0"></span>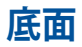

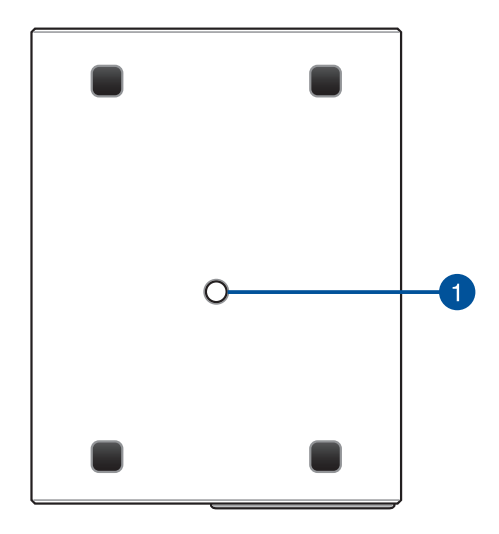

# **三脚取り付け部**

市販の三脚ネジ (1/4 -20UNC) を取り付けることができ ます。

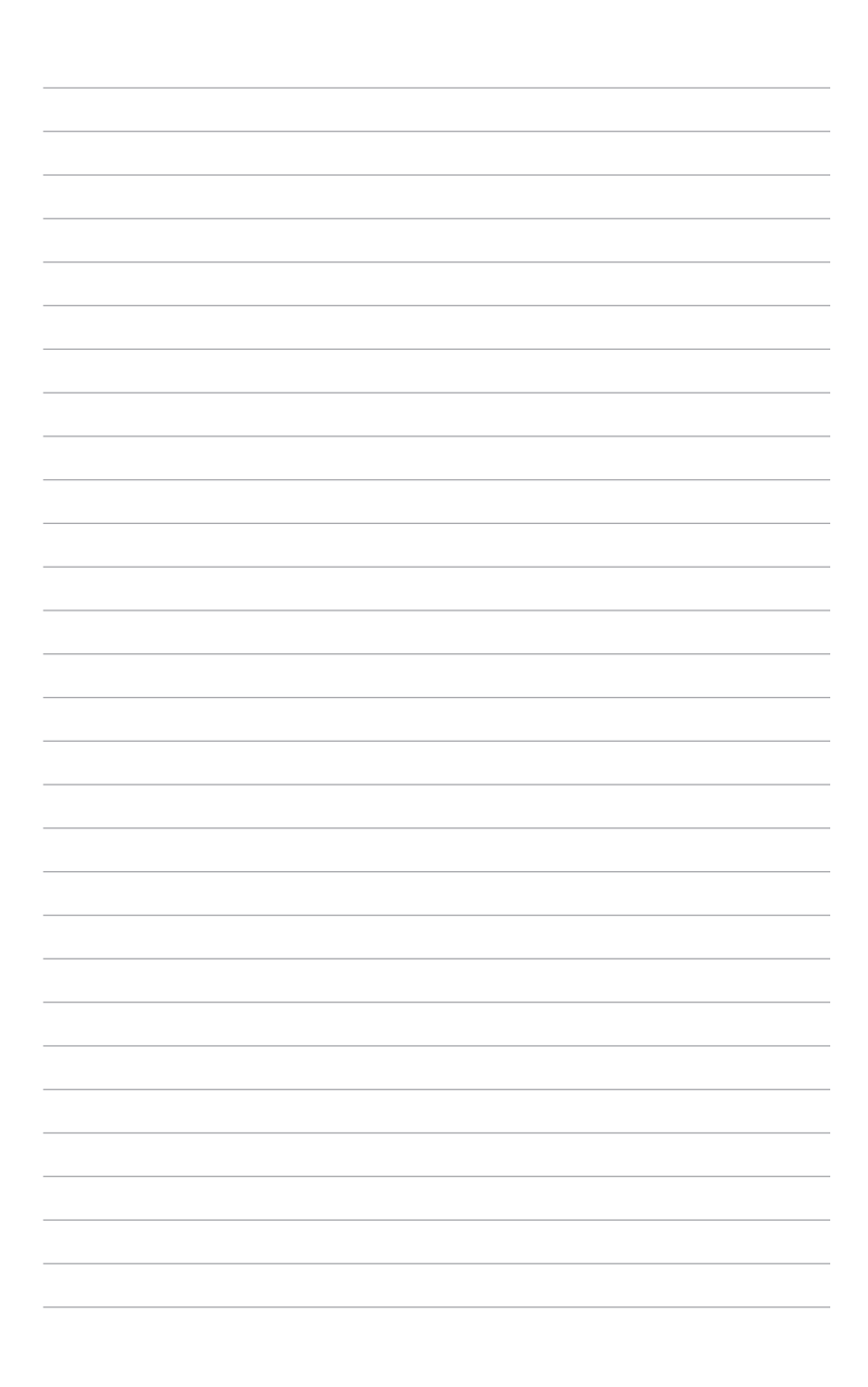

22 LED プロジェクター e-マニュアル

<span id="page-22-0"></span>**Chapter 2: セットアップ** 

# <span id="page-23-0"></span>**LEDプロジェクターの設置**

本製品はプラグアンドプレイに対応しており、HDMI/MHLデバイスを 接続するだけで簡単に映像を投写することができます。さらに本製品 は独自の「ASUS SonicMaster Audio technology」を採用した内蔵ス ピーカー「SonicMaster スピーカー」により高音質サウンドをお楽しみ いただけます。

**電源アダプターをLEDプロジェクターに接続する** 次の手順に従って、本製品を正しく設置してください。

- A. 電源コードをコンセントに接続します。
- B. 電源アダプターを本製品の電源ポートに接続します。

本製品お買い上げ後、はじめて使用する場合や長期間ご使 用にならなかった場合は、必ず3時間以上充電してからご使 用ください。

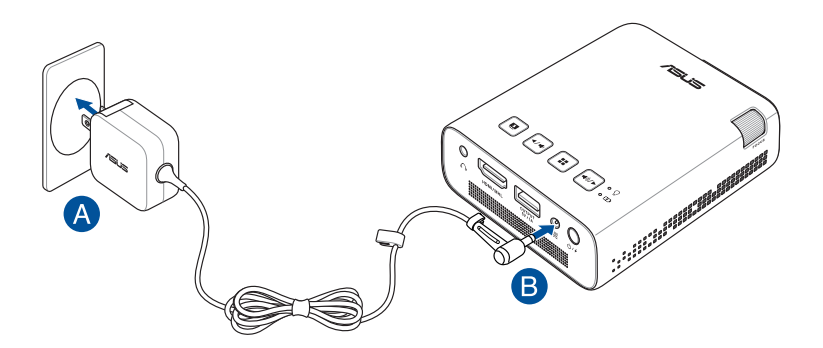

**ご参考:** 電源アダプターの形状や電源コードの有無は、ご購入の国 や地域によって異なります。

**ご注意:** 

- 本機には、付属の電源アダプターをご使用ください。付属以外の 電源アダプターを使用すると故障の原因となります。
- 本製品お買い上げ後、はじめて使用する場合や長期間ご使用に ならなかった場合は、電源アダプターが接続されていることを確 認してから電源をオンにしてください。
- 電源アダプターは、電源コンセントの近くに設置し、容易に抜き 差し可能な状態でご使用ください。
- 本機を完全に主電源から切り離すためには、電源アダプターを 電源コンセントから抜いてください。

#### **バッテリーについての安全上のご注意**

漏液、発熱、発火、破裂などを避けるため、下記の注意事項を必ずお 守りください。

- 製品の分解・改造・修理を自分でしないでください。発熱、破 損、発火、火傷や感電の原因になります。
- 製品に内蔵されている充電池は、お客様ご自身で交換や取り外 しをしないでください。(製品廃棄時を除く)
- 本製品は、乳幼児の手の届かないところに置いてください。不用 意な取り扱いは危険をともないます。
- 本製品を直射日光の当たる場所、炎天下の車中、暖房器具の近 く、その他、高温多湿な場所に設置 および放置しないでくださ い。感電やショートによる火災の原因になります。
- 充電式電池を水に投じたり、湿らせないでください。
- 充電時、所定の充電時間を超えても充電が完了しない場合は、 充電を停止してください。充電式電池が発熱、破裂、発火する原 因になる恐れがあります。
- 充電式電池が漏液したり異臭がするときは、直ちに火気より遠ざ けてください。漏液した電解液に引火し、破裂、発火する原因と なります。
- 充電式電池が漏液して液が目に入ったときは、こすらずに水道 水などのきれいな水で十分洗った後、直ちに医師の治療を受け てください。放置すると液により、目に障害を与える原因となり ます。
- 充電式電池は、絶対に解体しないでください。解体すると金属 端子が露出し、ショートの原因となります。
- 充電式電池をショート、加熱、または火の中に入れないでくださ い。ショート、加熱、または火の中に入れると、電池が発熱、破裂 して、けがや火災の原因となります。
- 一般のごみと一緒に捨てないでください。
- 不要になった電池は、お住まいの地域の各自治体の指示に従い 適切に処分してください。

#### <span id="page-26-0"></span>**電源プラグについて**

ご使用の地域の規格に適合した電源アダプター、及びコンセントプ ラグをご使用ください。

**ご注意:** 万一、本製品に付属の電源アダプターのプラグ形状がお住 まいの地域で使用されているプラグの形状と異なる場合は、すぐに ご購入元にお申し出ください。

**ご参考:** サージ電圧による信号の乱れを防ぐため、出力元デバイス にはアース付きコンセントプラグのご利用を強くお勧めします。

#### **電源プラグアダプター一例**

※ 本製品に付属する電源アダプターやプラグの形状は、ご購入の 国や地域により異なります。

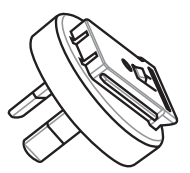

オーストラリア、中国 マンスコン アルゼンチン

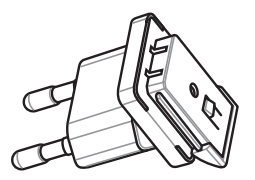

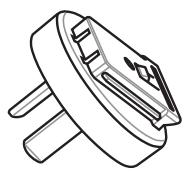

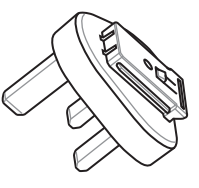

韓国 さんしょう イギリス

<span id="page-27-0"></span>**周辺機器をLEDプロジェクターに接続する**

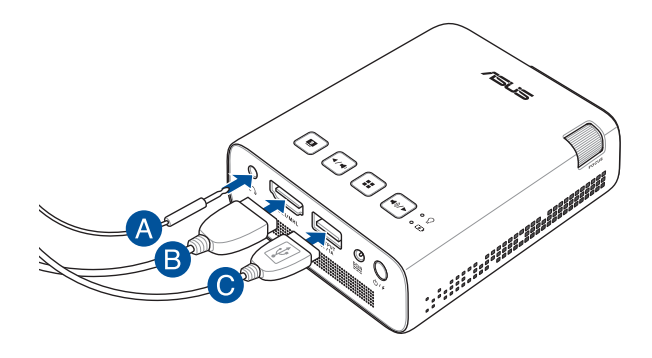

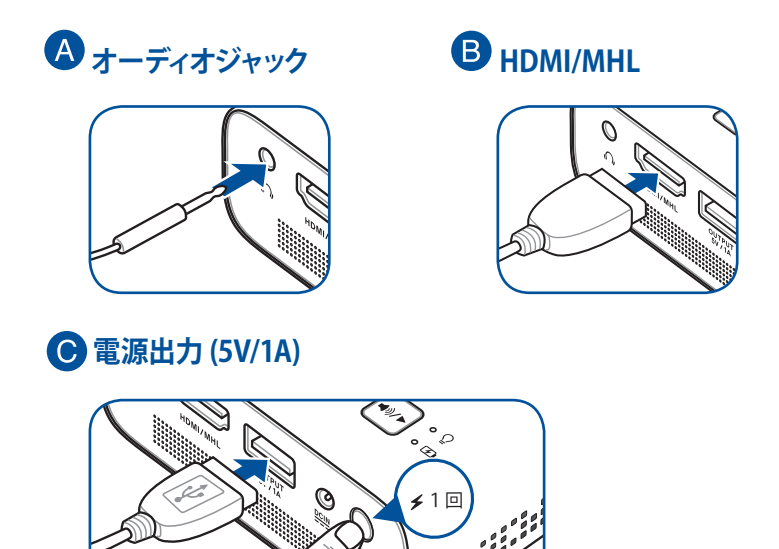

28 LED プロジェクター e-マニュアル

# <span id="page-28-0"></span>**電源ボタンを押す**

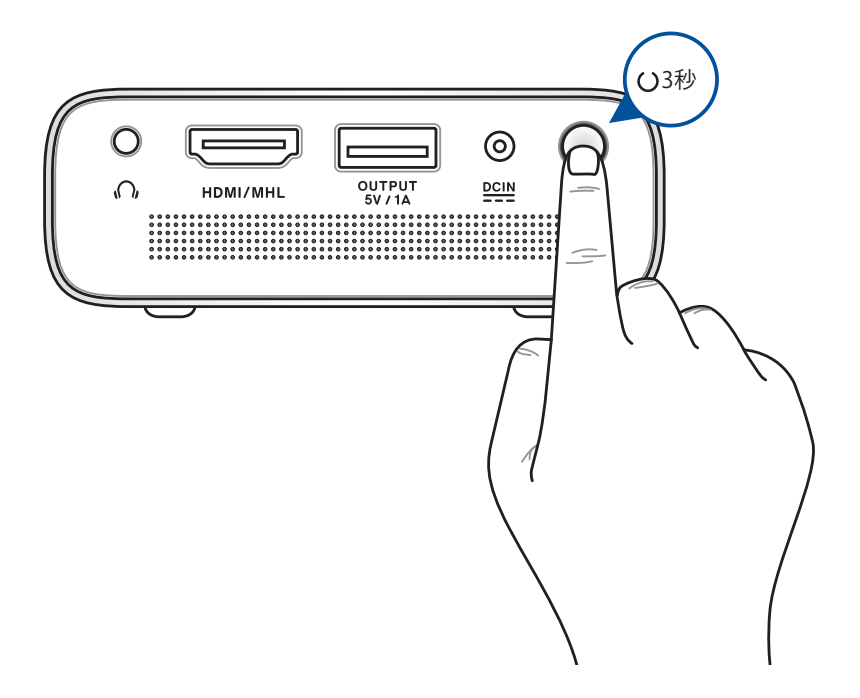

**ご参考:** バッテリーの残量と充電状態は本体上面の電源インジケー ター/バッテリーインジケーターで確認することができます。詳細につ いては「**Chapter 1: 本製品概要**」をご覧ください。

# <span id="page-29-0"></span>**レンズカバーを開き、フォーカスリングを調整する**

**ご参考:** 焦点を調整する際は、静止画を表示した状態で調整するこ とをお勧めします。

- A. レンズカバーを右方向にスライドさせ、レンズカバーを開き ます。
- B. フォーカスリングを上下に回転させ、焦点 (ピント) を調整し ます。

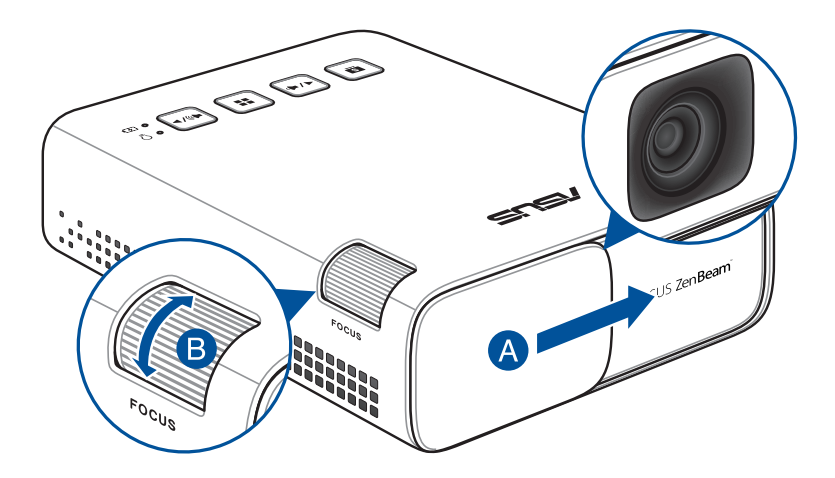

#### <span id="page-30-0"></span>**スクリーンサイズと投写距離の一覧**

本機からスクリーンまでの距離により投写サイズが決まります。次 の表を参考に、適切なサイズで投写できる位置に本機を設置してく ださい。

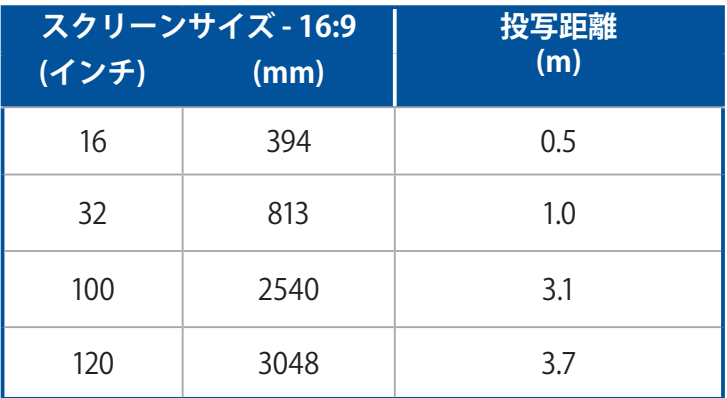

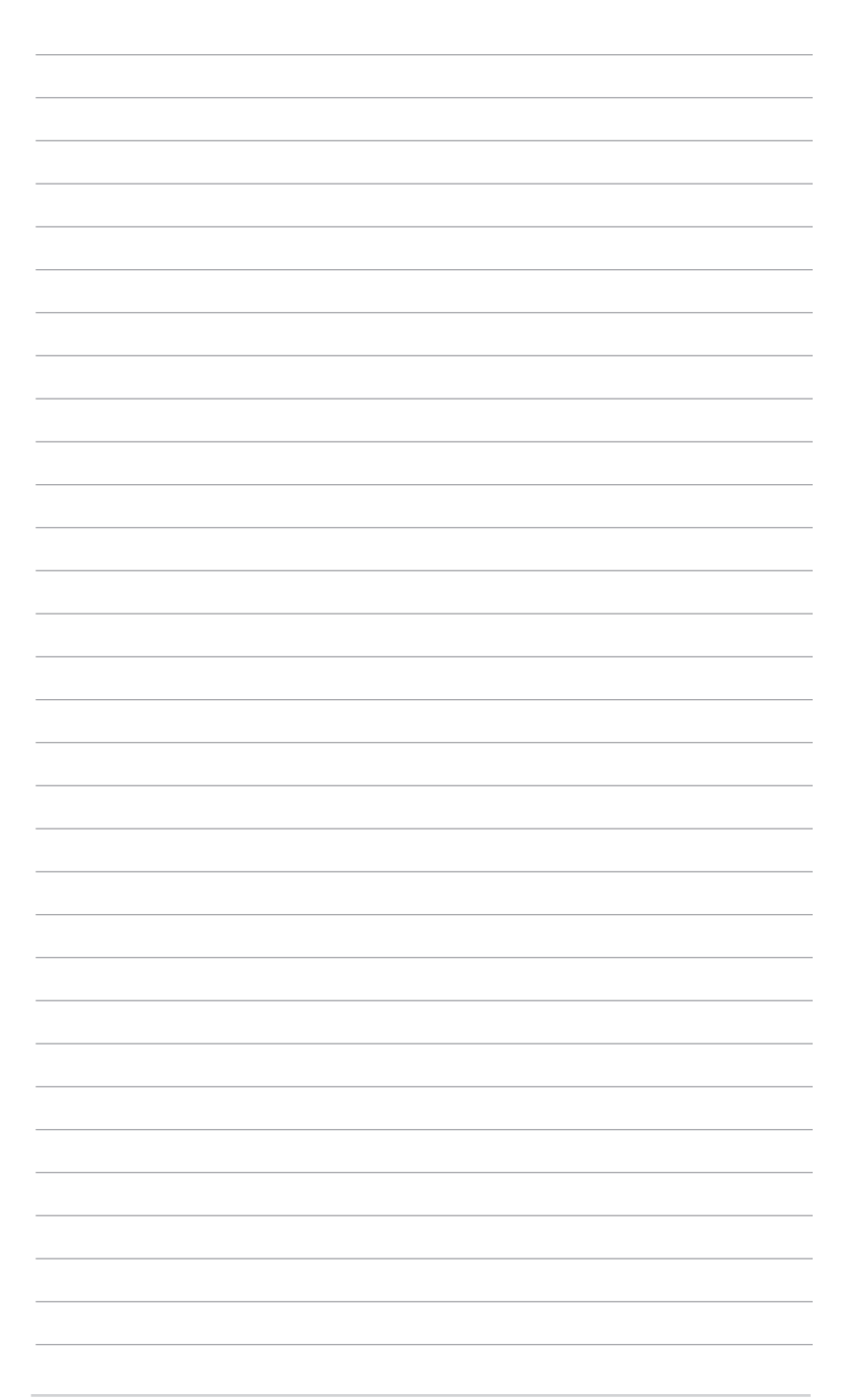

# <span id="page-32-0"></span>**Chapter 3: 使用方法**

# <span id="page-33-0"></span>**LEDプロジェクターを初めて使用する**

初めて本機を使用する場合は、次の手順を参考に設定を行なってくだ さい。

**ご注意:** 本機を初めて使用する際は、バッテリーが充分に充電され た状態でご使用ください。バッテリー駆動時間は使用状況によって 異なります。

- 1. Chapter2: セットアップの手順に従って正しく設置した後、電源ボ タンを3秒ほど長押しします。
- 2. 本機上面コントロールパネルボタンの (\*/\*) または (\*)^) を押し、 表示言語を選択します。

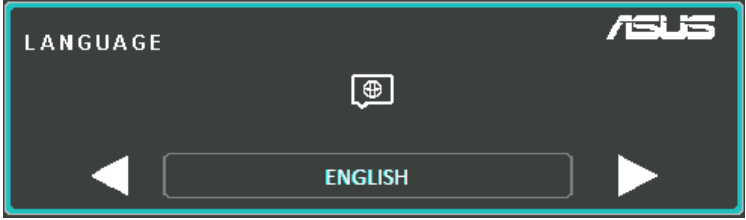

- 3. | | を押し、選択した言語を適用します。
- 4. 以上の設定で、入力デバイスからの映像を投写することができ ます。入力デバイスが接続されていない場合、または検出され ない場合、投写画面に「**信号がありません**」と表示されます。
- 5. コントロールパネルボタンの ♥ あ押すことで、様々な設定をす ることができるオンスクリーンディスプレイが起動します。

<span id="page-34-0"></span>**オンスクリーンディスプレイメニュー**

本機にはオンスクリーンディスプレイ (OSD) 機能が搭載されてお り、オンスクリーンディスプレイを起動することによって、各種設定 を行うことができます。

オンスクリーンディスプレイメニューは、本機上面コントロールパネ ルボタンの •• を押すことで起動することができます。

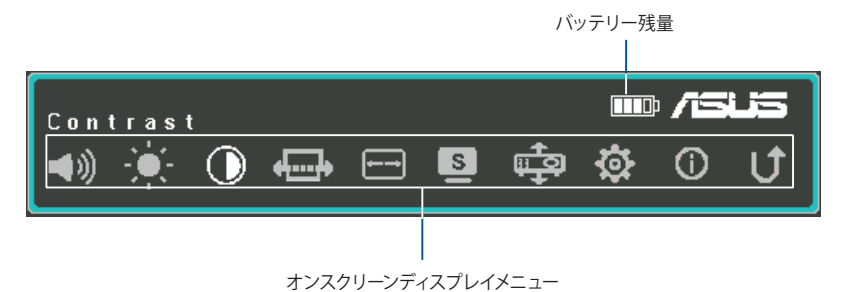

オンスクリーンディスプレイメニューは、次のボタン操作で行い ます。

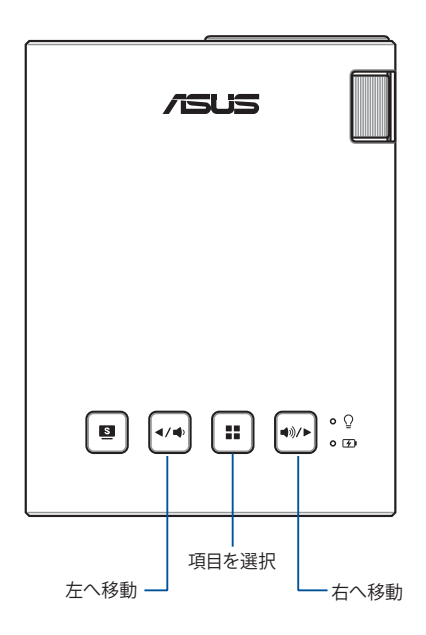

LEDプロジェクター e-マニュアル 35

# <span id="page-35-0"></span>**LEDプロジェクターの設定を調整する**

次の手順でオンスクリーンディスプレイメニューを起動し、本機の各 種設定を行うことができます。

- 1. オンスクリーンディスプレイメニューを起動します。
- 2. または を押し、調整したいオプションを選択します。
- 3. 「: おを押し、選択した項目を決定します。
- 4. 「→■または【● おんを押し、設定値を調整します。
- 5. ■を押し、設定を適用します。

オプションに関する詳細は次ページ以降をご確認ください。

<span id="page-36-0"></span>**オンスクリーンディスプレイ メニューのオプション**

# **ボリューム**

内蔵スピーカーの音量を調整することができます。 音量は0~10の範囲で調整することが可能です。

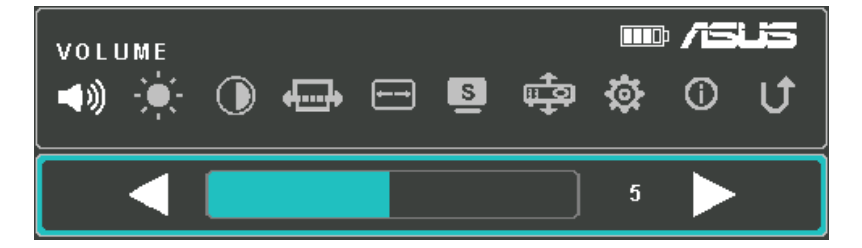

#### **輝度**

投写画面の明るさを調整することができます。 明るさは0~10の範囲で調整することが可能です。

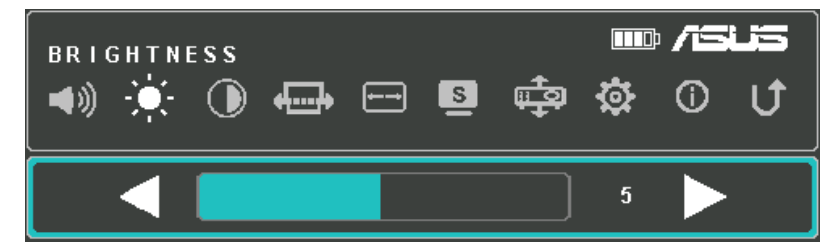

# <span id="page-37-0"></span>**コントラスト**

投写映像のコントラスト (明暗差) を調整することができます。 コントラストは0~10の範囲で調整することが可能です。

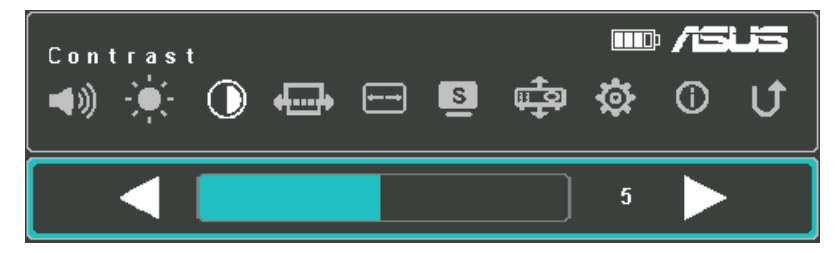

#### **台形補正(キーストーン)**  映像の台形歪みを調整することができます。 台形補正は-40~+40の範囲で調整することが可能です。**IIII** /SLE AUTO KEYSTONE (1) ☀ ◉ <del>□</del> □ □ ■ 中 ☆ ∩.

# <span id="page-38-0"></span>**アスペクト比**

投写画面のアスペクト比を調整することができます。

投写される画面のアスペクト比は、次のいずれかに設定することが できます。

**自動、4:3、16:9**

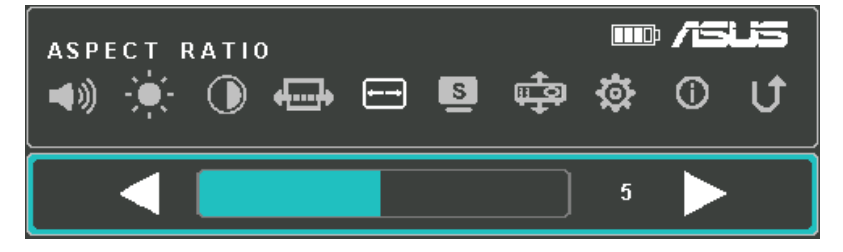

# **Splendid**

投写環境に応じて、プリセット設定から表示モードを切り替えるこ とができます。投写画面で ■ を押すことで、表示モードを変更す ることができます。

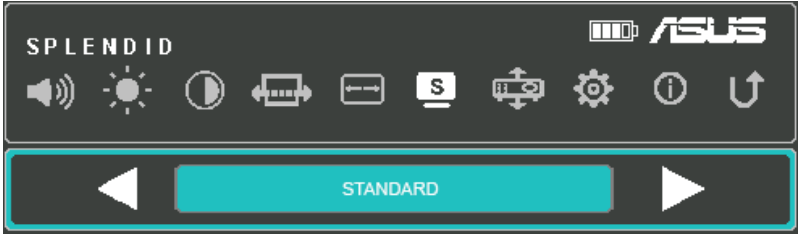

利用できる表示モードについては次のページをご覧ください。

#### <span id="page-39-0"></span>**表示モード**

**ご参考:** 本機の電源がオンの状態でSplendid/終了ボタンを押すこと で、直接表示モードを変更することができます。

- **標準:** 電源アダプターを接続して利用する際に最適なモード です。
- **シアター:** ビデオや映画の閲覧に最適なモードです。
- **エコモード:** 省電力モードです。明るさなどを下げることで消 費電力を抑え、長時間駆動を実現します。
- **フラッシュライトモード:** バッテリー駆動時に投写する映像の 入力がない場合にフラッシュライト (LED照明) として使用す ることができます。
- **緊急時モード:** モールス符号と同じ、3短点、3長点、3短点(・・・ ---・・・) のタイミングで光の投写を行い、緊急事態である ことを周囲に知らせます。
- **プレゼンテーションモード:** プレゼンテーション用に輝度を最 適化させ、バッテリーで最大90分まで駆動させることができ ます。

**ご参考:** フラッシュライトモードと緊急時モードは、バッテリー駆動 時のみ利用可能です。

# <span id="page-40-0"></span>**映像ポジション**

本機の設置状態に合わせて、映像の投写方法を設定することが できます。 次のいずれかに設定することができます。 **フロント、リア**

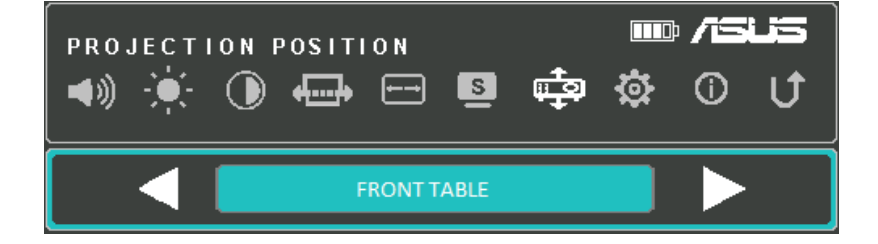

# <span id="page-41-0"></span>**セットアップ**

本機のシステムに関する設定をすることができます。

- **言語:** オンスクリーンメニューで使用する表示言語を設定するこ とができます。
- **自動台形補正:**映像の自動台形歪み調整機能のオン/オフを設 定することができます。
- **設定の初期化:** 設定を行ったすべての設定値を、工場出荷時の デフォルト状態に戻すことができます。

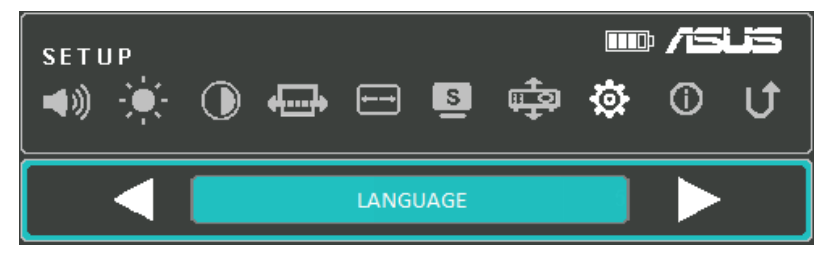

# **インフォメーション**

本機に関する情報を表示します。

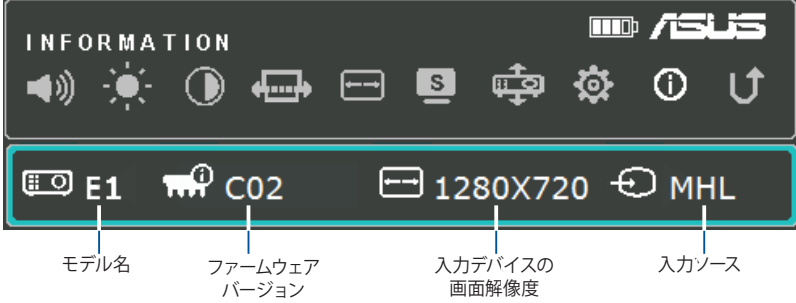

42 LED プロジェクター e-マニュアル

# <span id="page-42-0"></span>**LEDプロジェクターの電源をオフにする**

1. 背面の電源ボタンを短く押します。

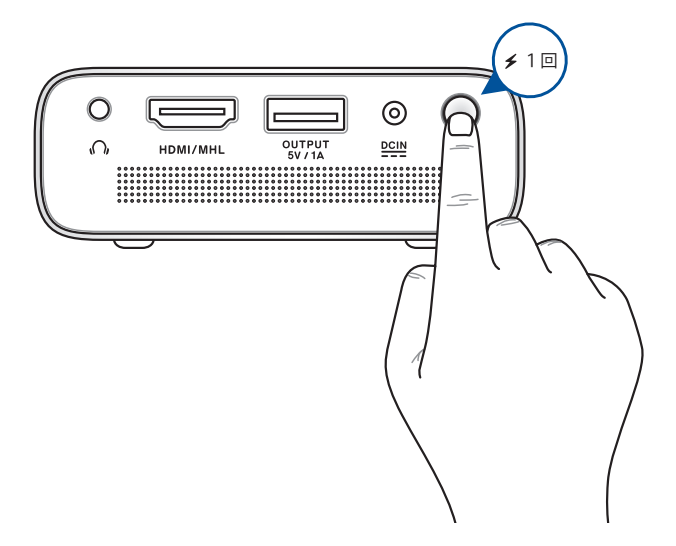

2. 確認画面が表示されたら、もう一度電源ボタンを押して本機の 電源をオフにします。

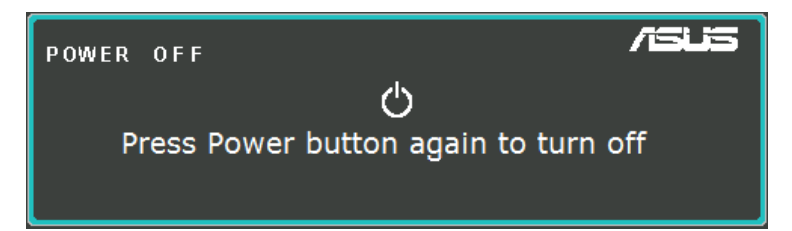

**ご参考:** 製品の使用直後はバッテリーや内部の温度が上がっている ため充電を開始しないことがありますが、故障ではありません。安 全上の理由により、本製品はバッテリーや内部温度が一定の温度を 超えた場合に充電しないよう設計されています。

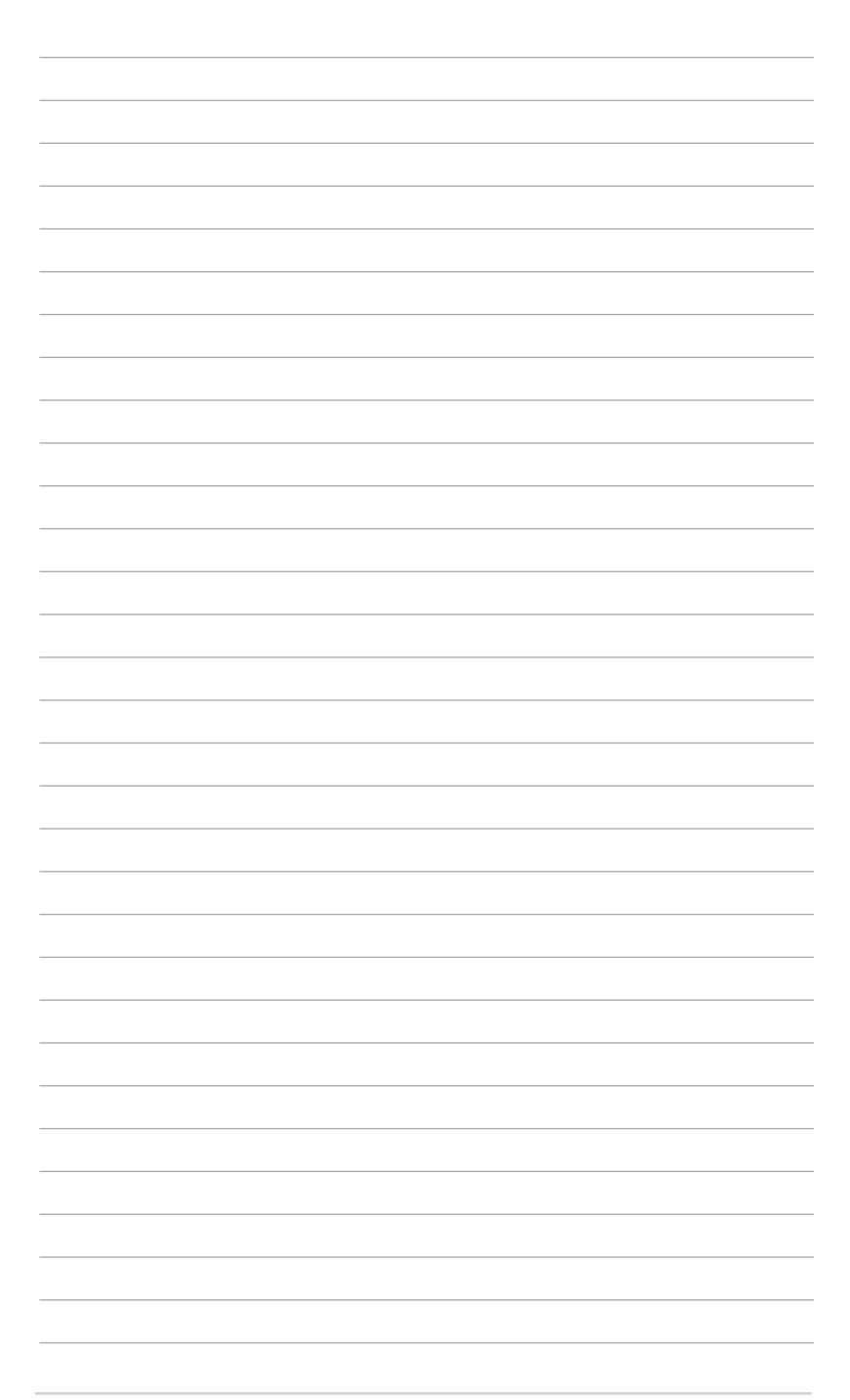

<span id="page-44-0"></span>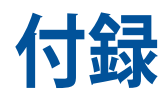

# <span id="page-45-0"></span>**Federal Communications Commission Statement**

This equipment has been tested and found to comply with the limits for a class B digital device, pursuant to Part 15 of the Federal Communications Commission (FCC) rules. These limits are designed to provide reasonable protection against harmful interference in a residential installation. This equipment generates, uses, and can radiate radio frequency energy and, if not installed and used in accordance with the instructions, may cause harmful interference to radio communications. However, there is no guarantee that interference will not occur in a particular installation. If this equipment does cause harmful interference to radio or television reception, which can be determined by turning the equipment off and on, the user is encouraged to try to correct the interference by one or more of the following measures:

- Reorient or relocate the receiving antenna.
- Increase the distance between the equipment and receiver.
- Connect the equipment to an outlet on a different circuit than that which the receiver is connected to.
- Consult the dealer or an experienced radio/TV technician for help.

This device complies with Part 15 of the FCC Rules. Operation is subject to the following two conditions:

- 1. This device may not cause harmful interference, and
- 2. This device must accept any interference that may cause undesired operation.

# <span id="page-46-0"></span>**Canadian Department of Communications Statement**

This digital apparatus does not exceed the Class B limits for radio noise emissions from digital apparatus set out in the Radio Interference Regulations of the Canadian Department of Communications.

This class B digital apparatus complies with Canadian ICES-003.

# **Global Environmental Regulation Compliance and Declaration**

ASUS follows the green design concept to design and manufacture our products, and makes sure that each stage of the product life cycle of ASUS product is in line with global environmental regulations. In addition, ASUS disclose the relevant information based on regulation requirements.

Please refer to http://csr.asus.com/english/Compliance.htm for information disclosure based on regulation requirements ASUS is complied with:

#### **Japan JIS-C-0950 Material Declarations**

**EU REACH SVHC**

**Korea RoHS**

**Swiss Energy Laws**

# **回収とリサイクルについて**

使用済みのコンピューター、ノートパソコン等の電子機器には、環 境に悪影響を与える有害物質が含まれており、通常のゴミとして廃 棄することはできません。リサイクルによって、使用済みの製品に使 用されている金属部品、プラスチック部品、各コンポーネントは粉砕 され新しい製品に再使用されます。また、その他のコンポーネント や部品、物質も正しく処分・処理されることで、有害物質の拡散の 防止となり、環境を保護することに繋がります。

# <span id="page-47-0"></span>**HDMI/MHL 接続方法**

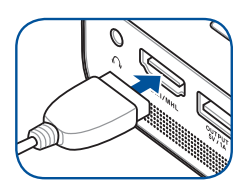

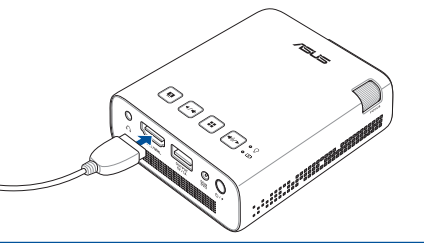

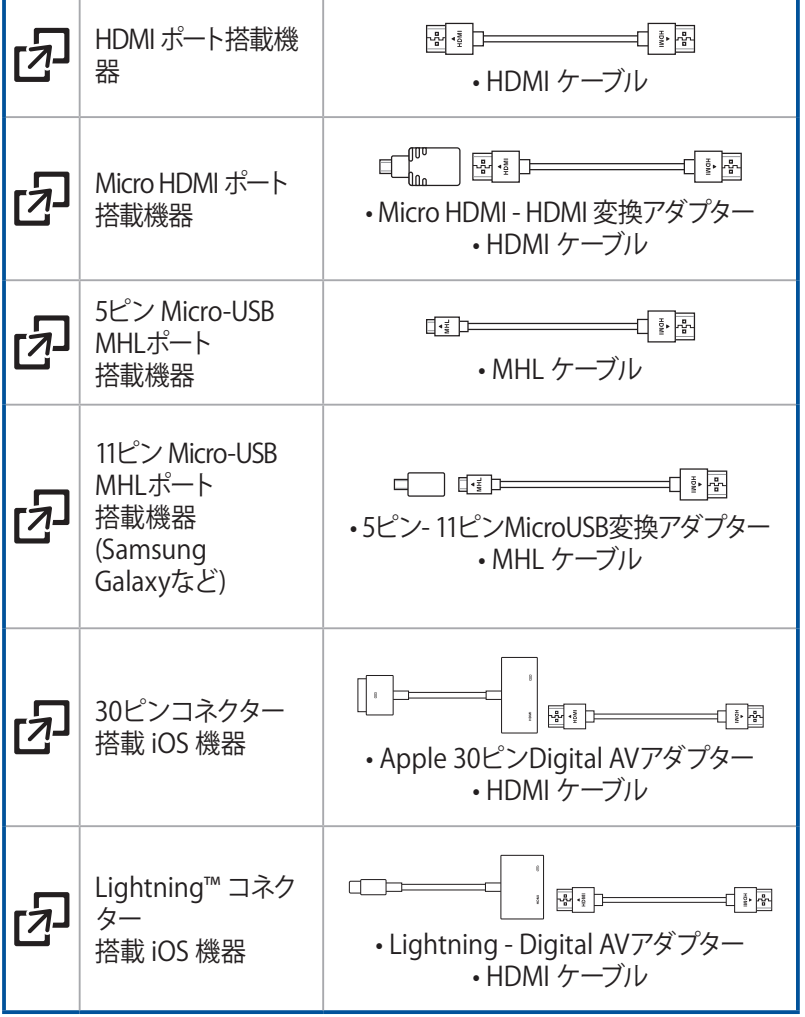

48 LED プロジェクター e-マニュアル

# <span id="page-48-0"></span>**主な対応解像度および周波数**

# **HDMI (PC)**

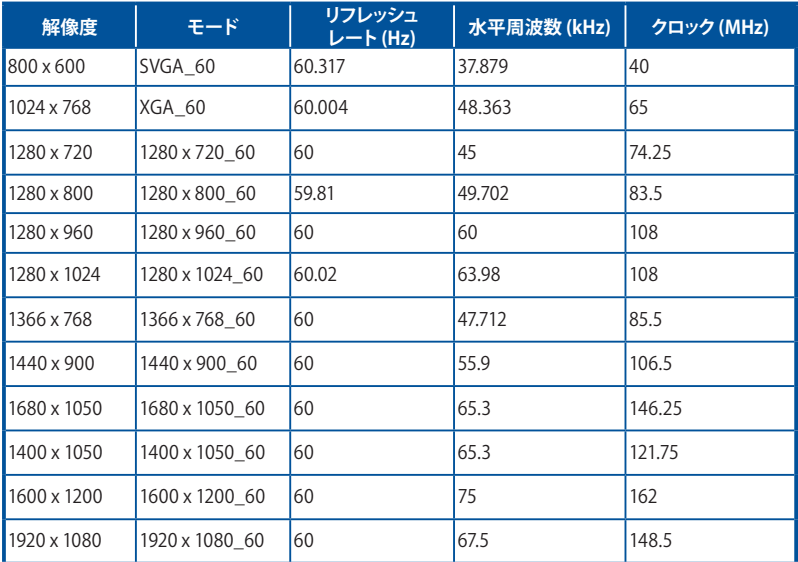

# **HDMI (ビデオ)**

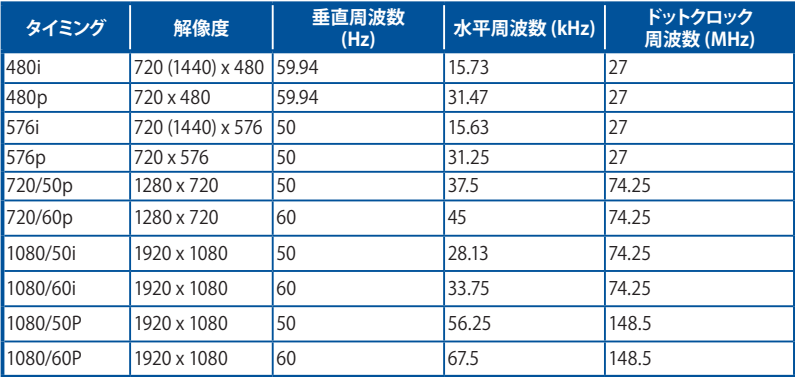

# <span id="page-49-0"></span>**E1 LED プロジェクターの仕様一覧**

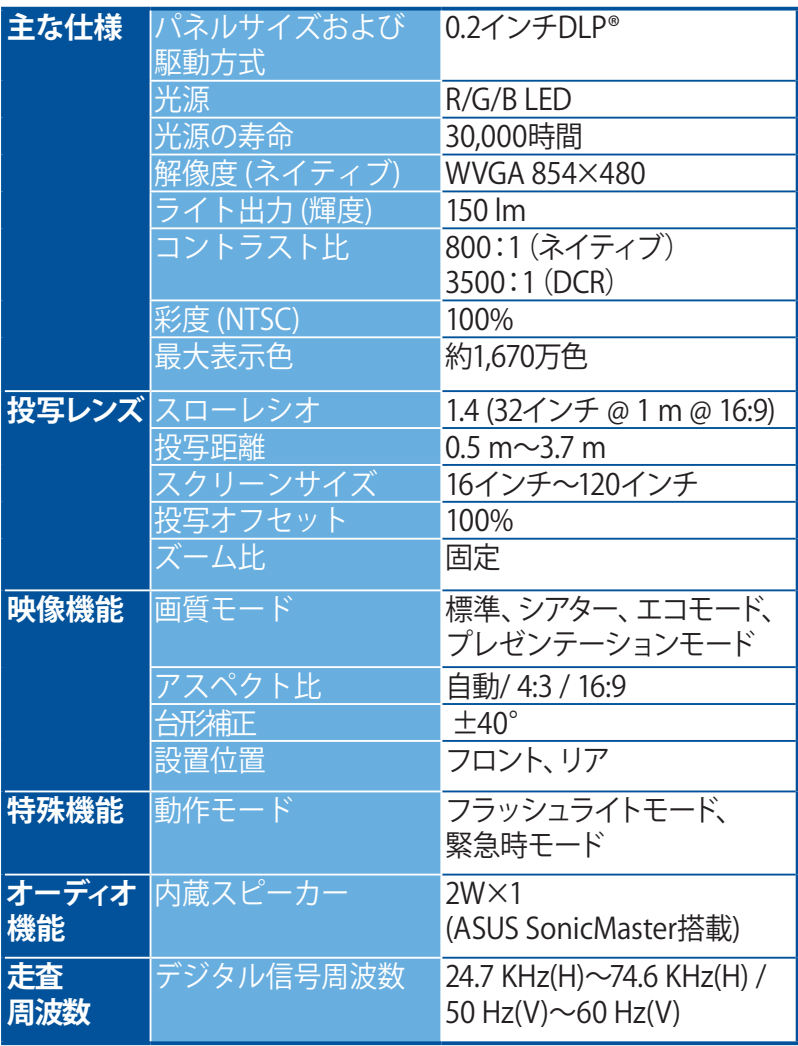

(次項へ)

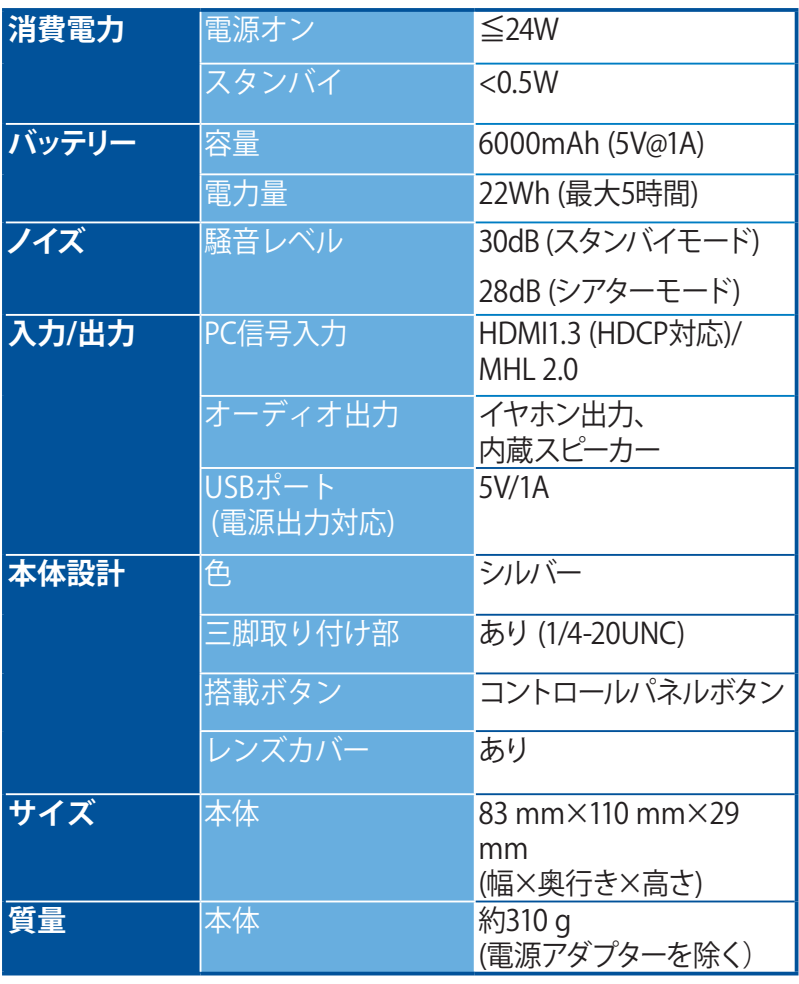

(次項へ)

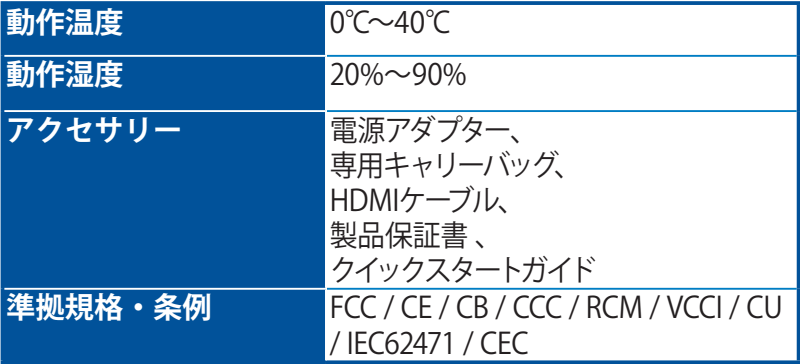

- \* 製品は性能・機能向上のために、仕様およびデザインを予告なく 変更する場合があります。
- \* 仕様およびデザインは地域により異なる場合があります。
- \* 本書に記載の製品名及び企業名は、登録商標として登録されてい ます。

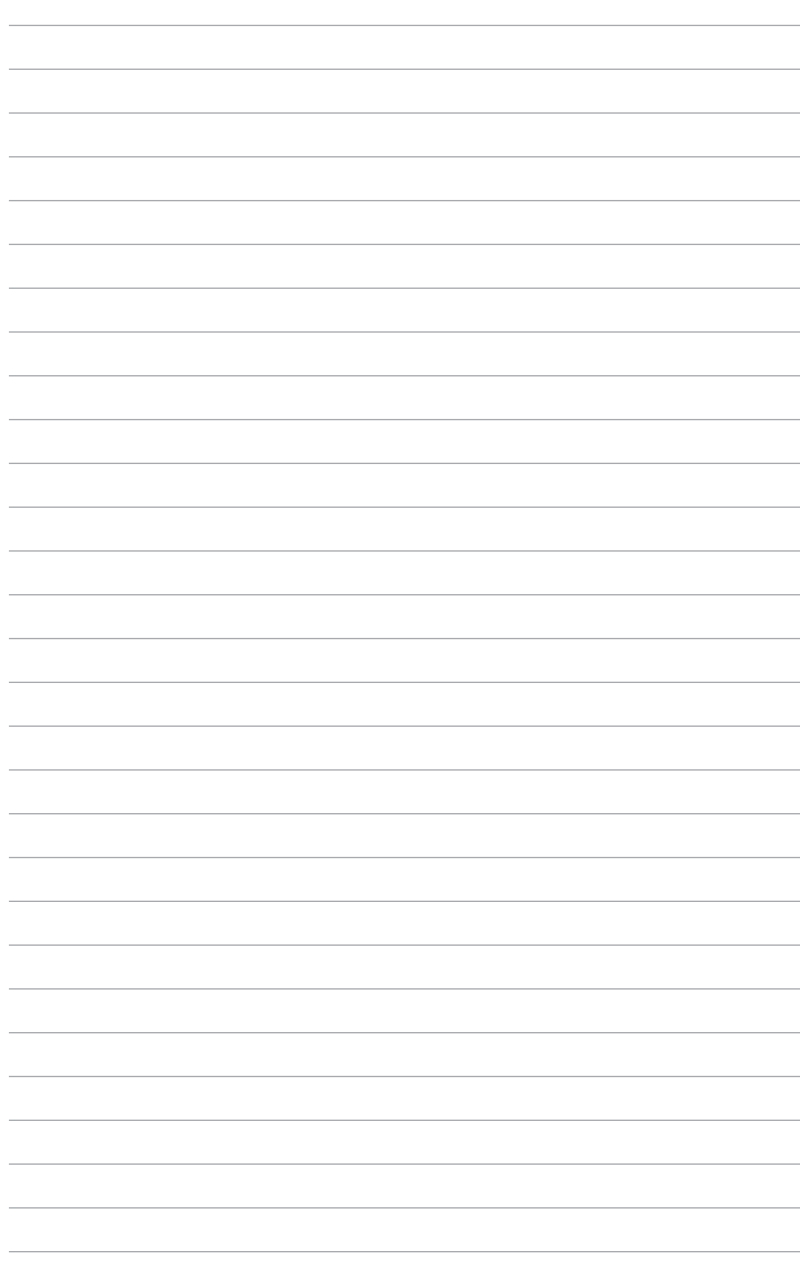